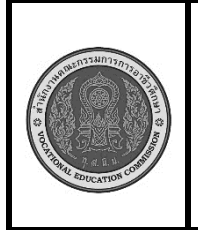

**สาขาวิชา :** เทคโนโลยีสารสนเทศ **ชื่อวิชา :** เทคโนโลยีการจัดการฐานข้อมูล **รหัสวิชา :** 30901-2007 **งาน งานติดตั้ง MySQL Version 8.0.36**

**ใบสั่งงานที่ 3\_1 แผ่นที่ :**

**หน้าที่**

**คำสั่ง** จงติดตั้ง Python version 3.11.3

### **ลำดับขั้นตอนการปฏิบัติงาน**

ขั้นที่ 1 **ดาวน์โหลด MySQL Installer**: เข้าไปที่เว็บไซต์ของ MySQL

https://dev.mysql.com/downloads/installer/

ขั้นที่ 2 **เริ่มต้น MySQL Installer**: เมื่อดาวน์โหลดเสร็จสิ้น ให้คลิกที่ไฟล์ Installer เพื่อเริ่มต้นขั้นตอนการติดตั้ง.

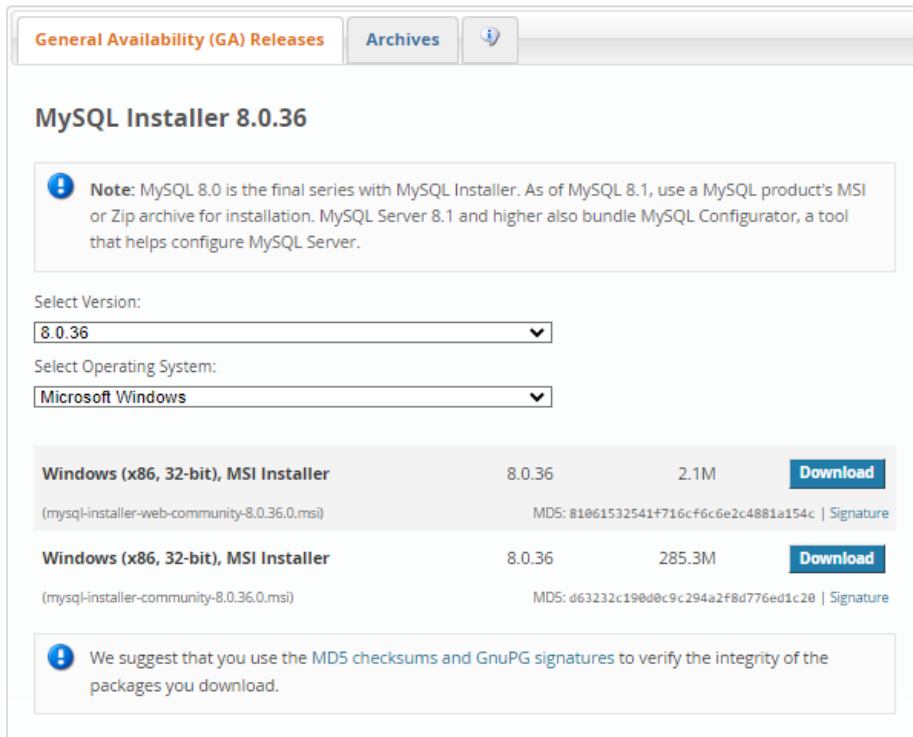

 ขั้นที่ 3หลังจากดาวน์โหลดการตั้งค่าแล้ว ให้แตกไฟล์ที่ใดก็ได้แล้วคลิกสองครั้งที่ไฟล์ installer.exe ของ โปรแกรมติดตั้ง MSI มันจะขึ้นหน้าจอดังนี้:

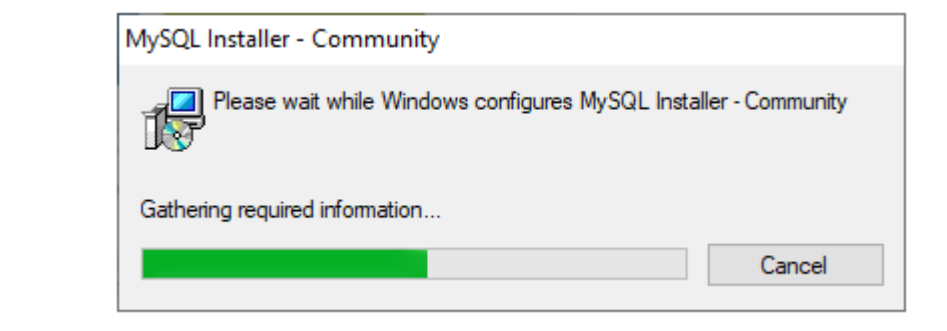

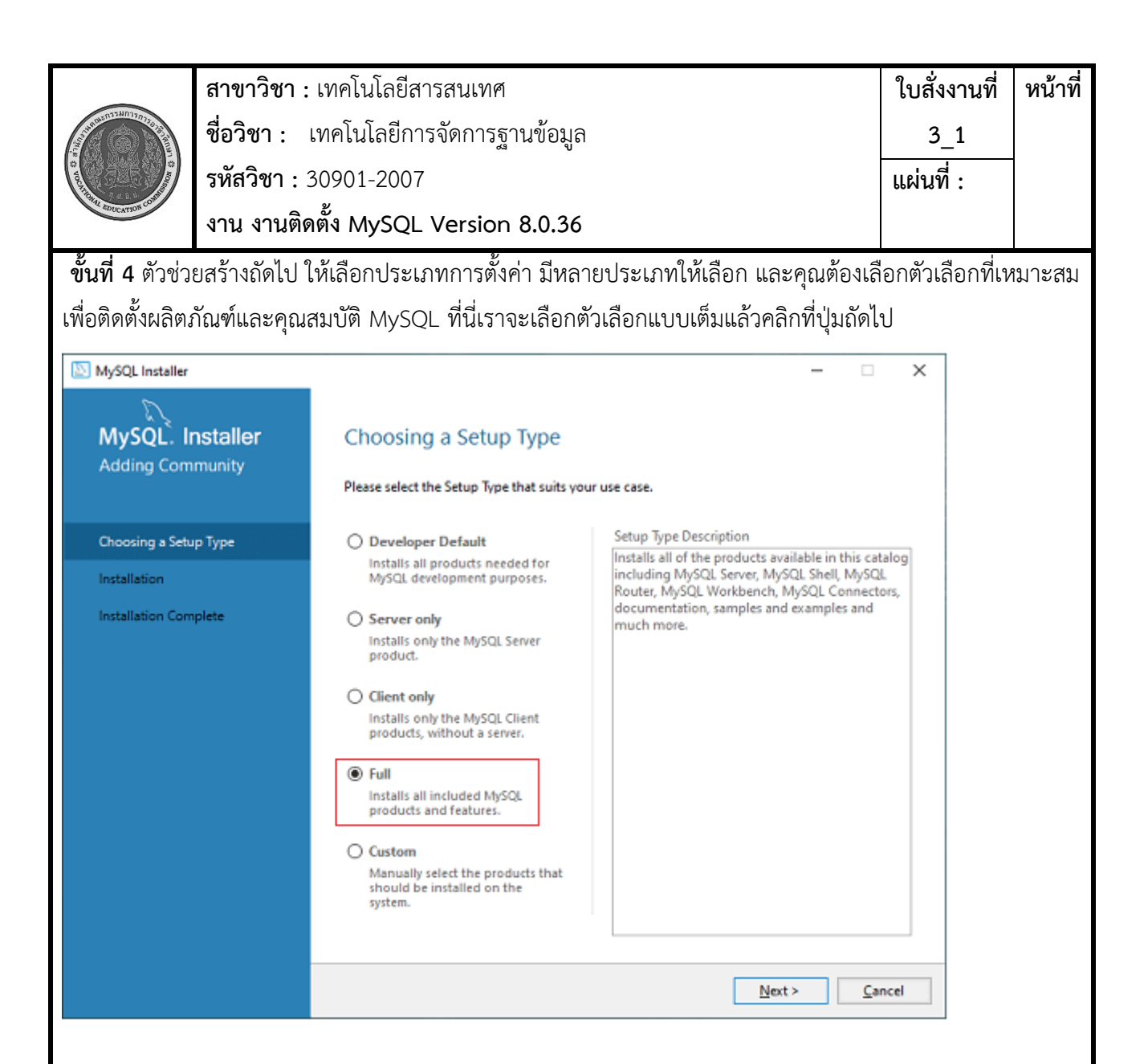

## **ขั้นที่ 5**

เมื่อเราคลิกที่ปุ่มถัดไป อาจให้ข้อมูลเกี่ยวกับคุณลักษณะบางอย่างที่อาจไม่สามารถติดตั้งในระบบของคุณได้เนื่องจาก ไม่มีข้อกำหนด เราสามารถแก้ไขได้โดยคลิกที่ปุ่ม Execute ที่จะติดตั้งข้อกำหนดทั้งหมดโดยอัตโนมัติหรือสามารถ ข้ามไปได้ ตอนนี้คลิกที่ปุ่มถัดไป

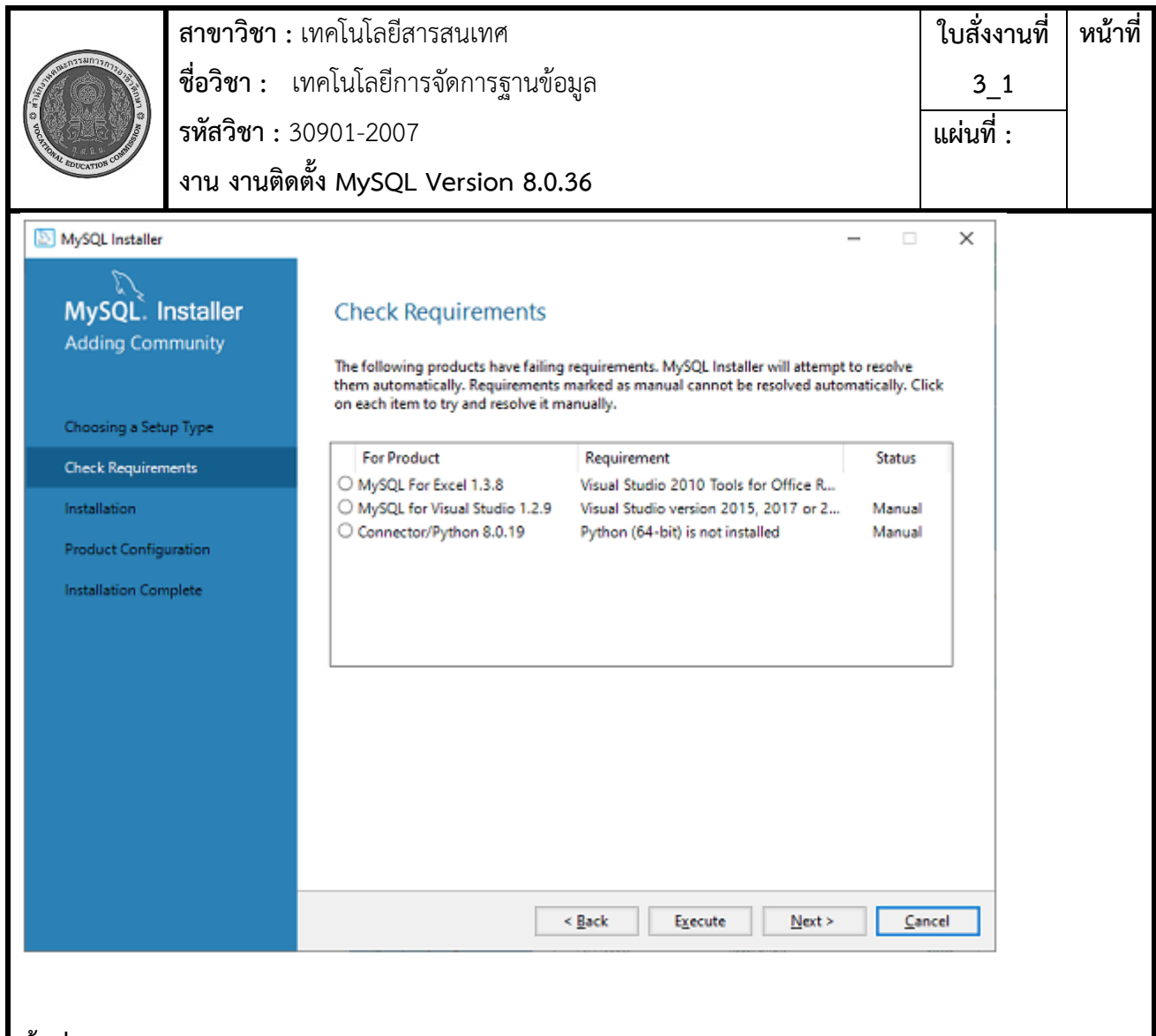

# **ขั้นที่ 6**

ในตัวช่วยสร้างถัดไป เราจะเห็นกล่องโต้ตอบที่ขอให้เรายืนยันว่ามีผลิตภัณฑ์บางอย่างที่ไม่ได้รับการติดตั้ง ที่นี่เราต้อง คลิกที่ปุ่มใช่

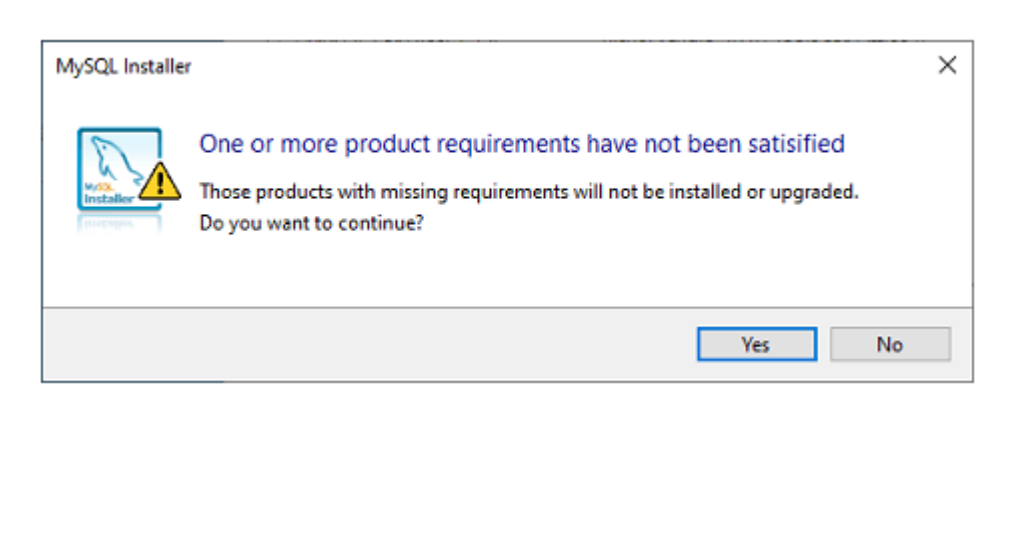

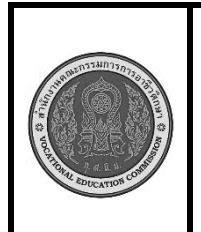

#### **ขั้นที่ 7**

หลังจากคลิกที่ปุ่ม ใช่ เราจะเห็นรายการผลิตภัณฑ์ที่จะติดตั้ง ดังนั้นหากเราต้องการผลิตภัณฑ์ทั้งหมด ให้คลิกที่ปุ่ม ดำเนินการ

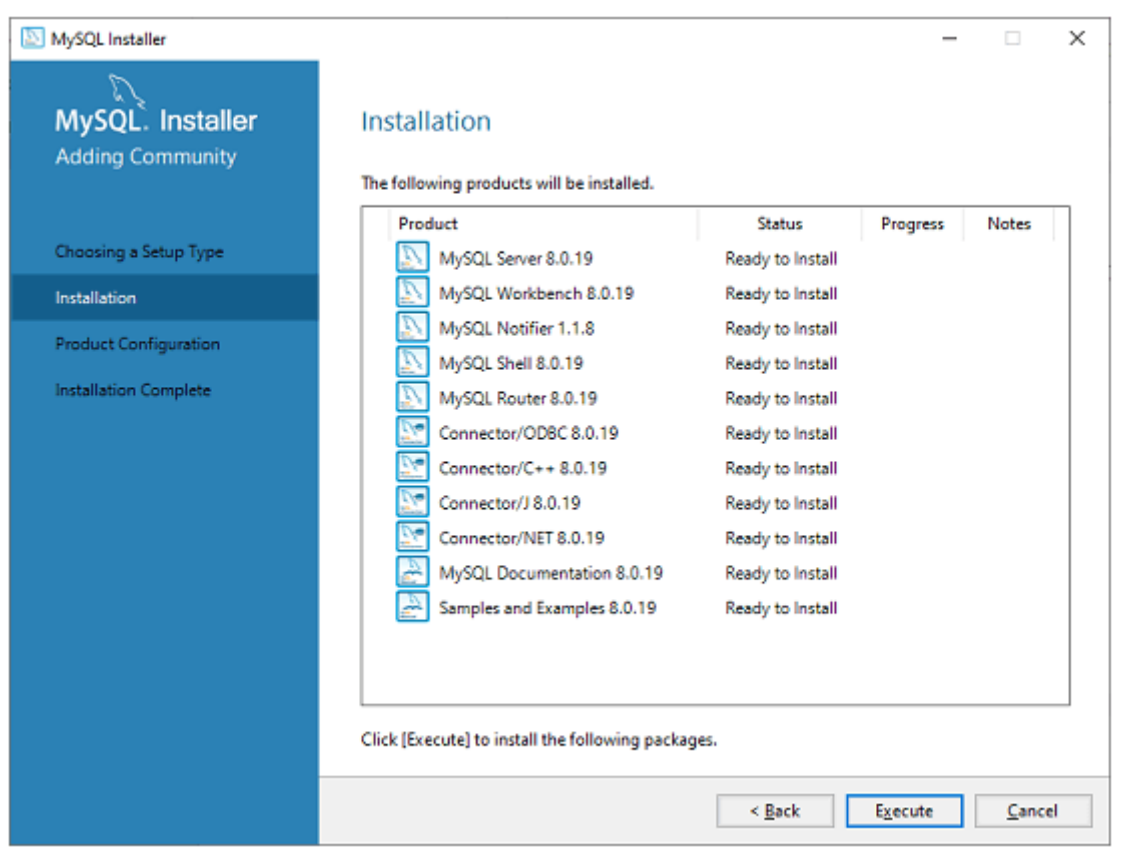

## **ขั้นที่ 8**

เมื่อเราคลิกที่ปุ่ม Execute มันจะดาวน์โหลดและติดตั้งผลิตภัณฑ์ทั้งหมด หลังจากติดตั้งเสร็จแล้วให้คลิกที่ปุ่มถัดไป

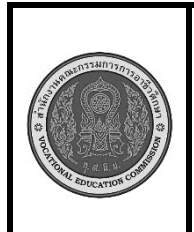

ในตัวช่วยสร้างถัดไป เราจำเป็นต้องกำหนดค่าเซิร์ฟเวอร์ MySQL และเราเตอร์ ในกรณีนี้ ฉันจะไม่กำหนดค่าเรา เตอร์เพราะไม่จำเป็นต้องใช้กับ MySQL เราจะแสดงวิธีกำหนดค่าเซิร์ฟเวอร์เท่านั้น ตอนนี้คลิกที่ปุ่มถัดไป

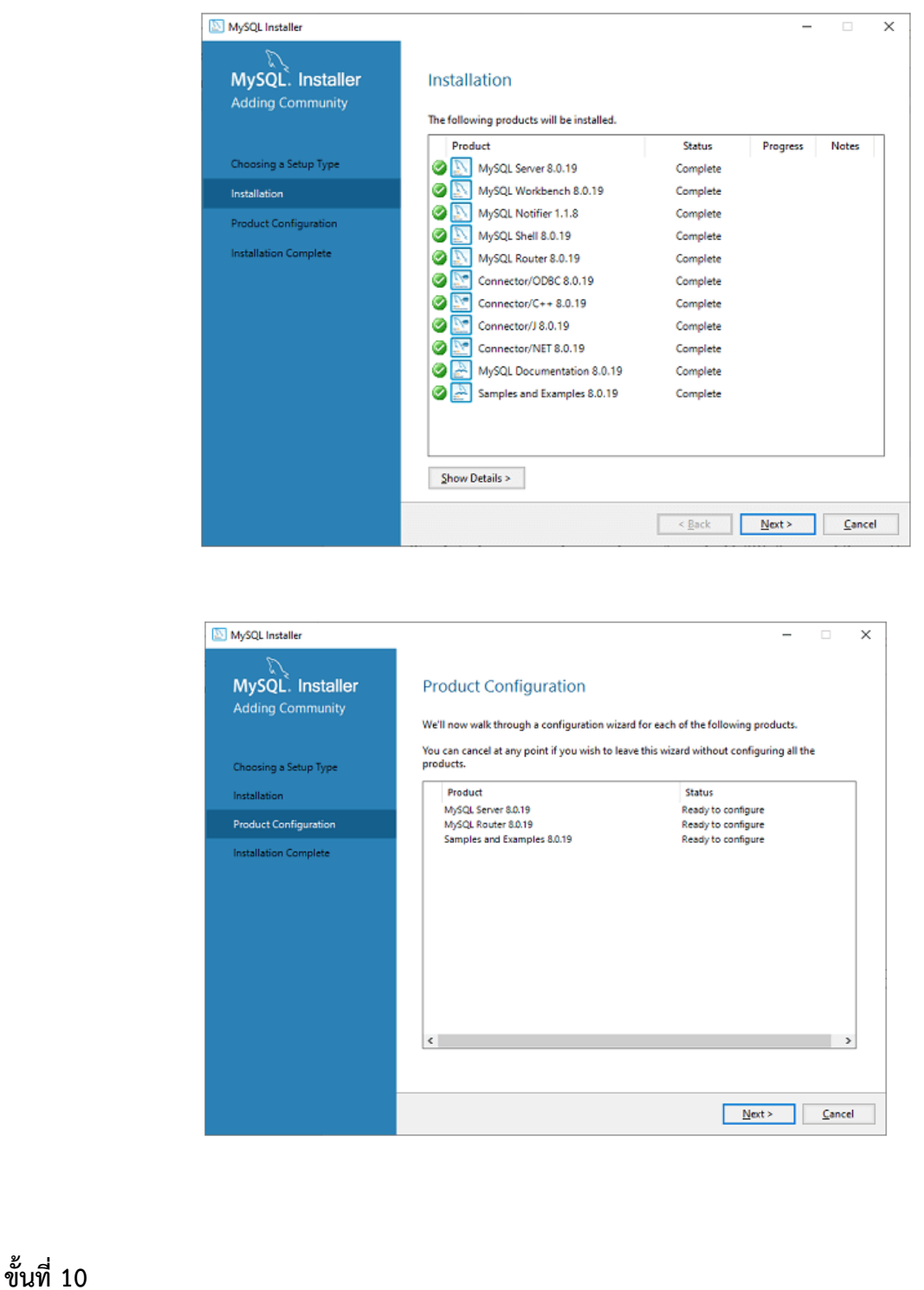

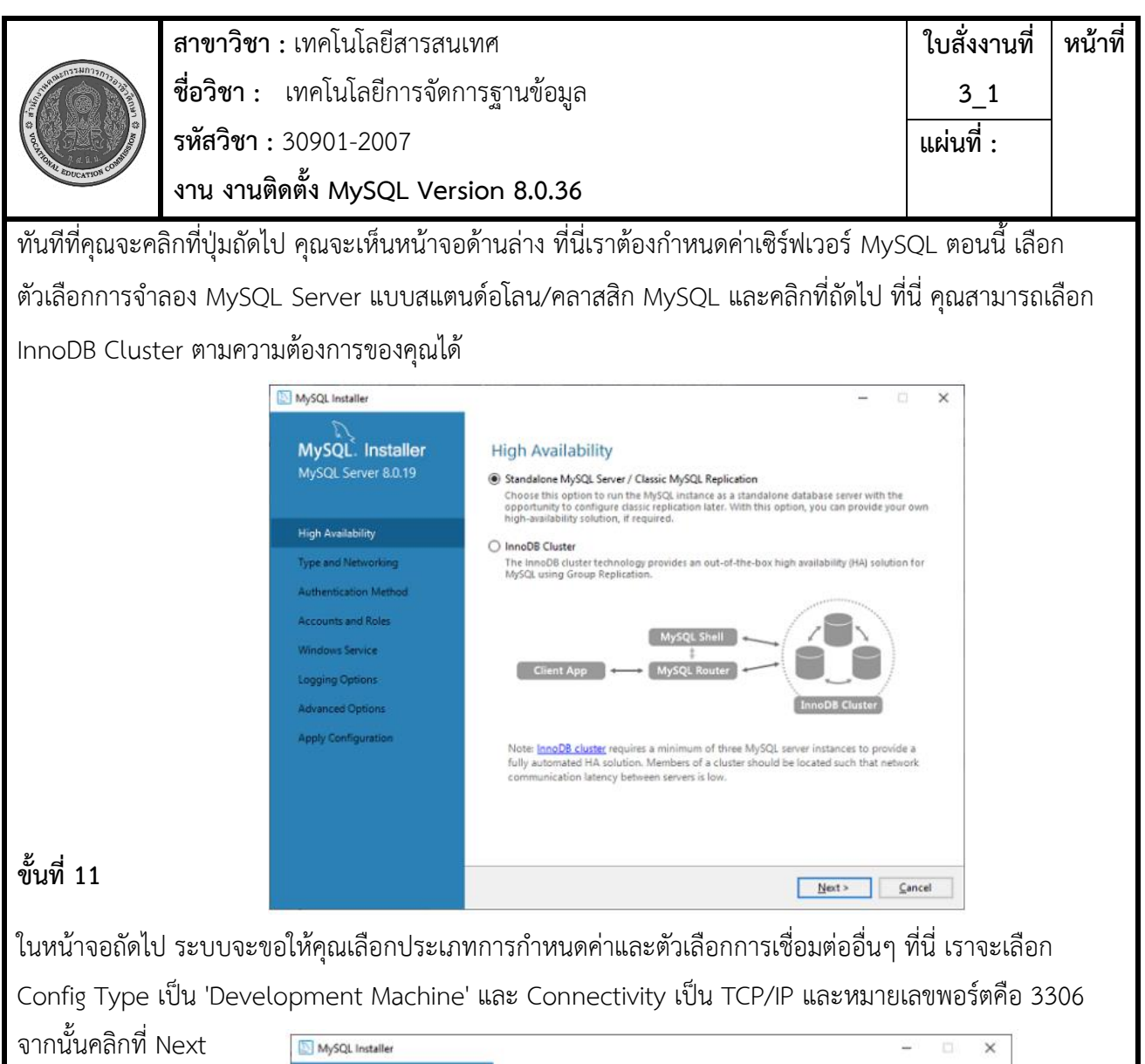

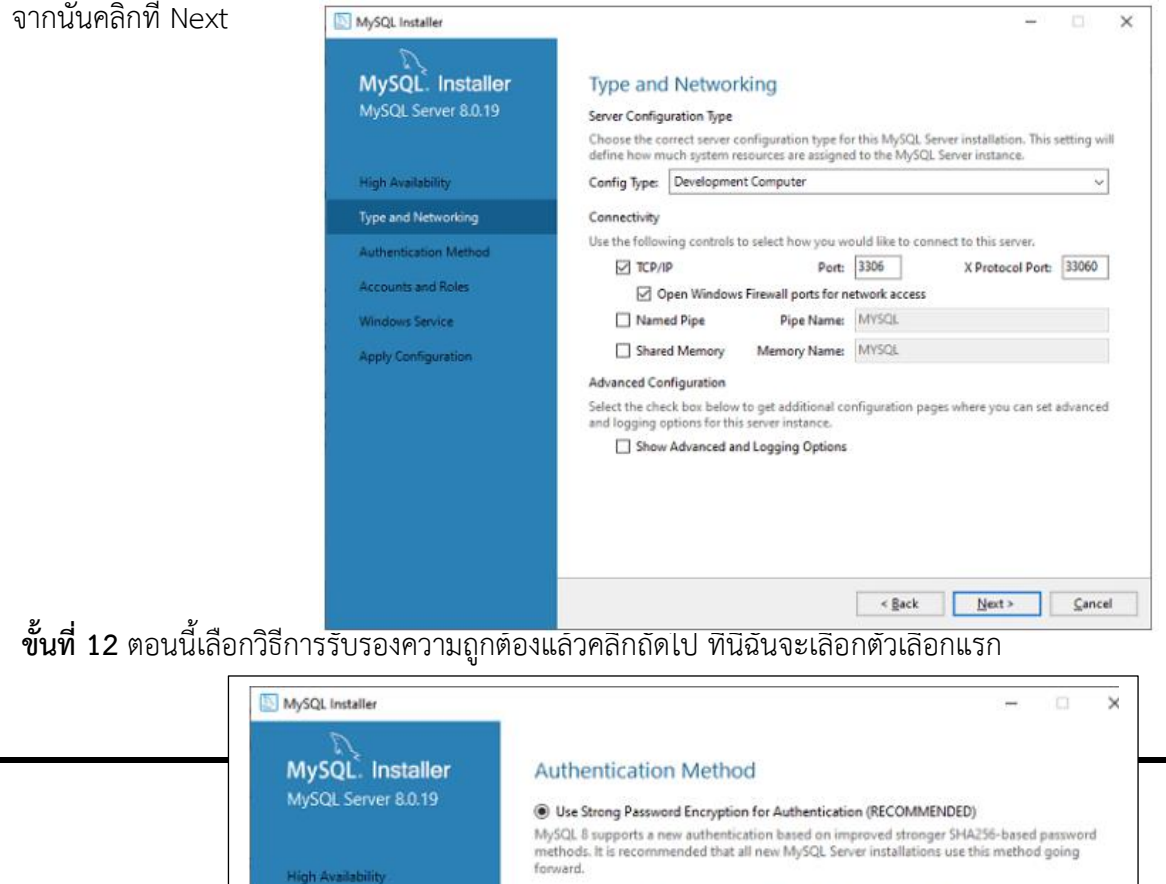

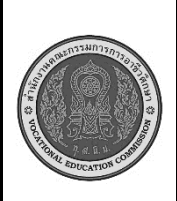

**ขั้นที่ 13** หน้าจอถัดไปจะขอให้คุณระบุรหัสผ่านรูทของ MySQL หลังจากกรอกรายละเอียดรหัสผ่านแล้วให้คลิกที่ ปุ่มถัดไป

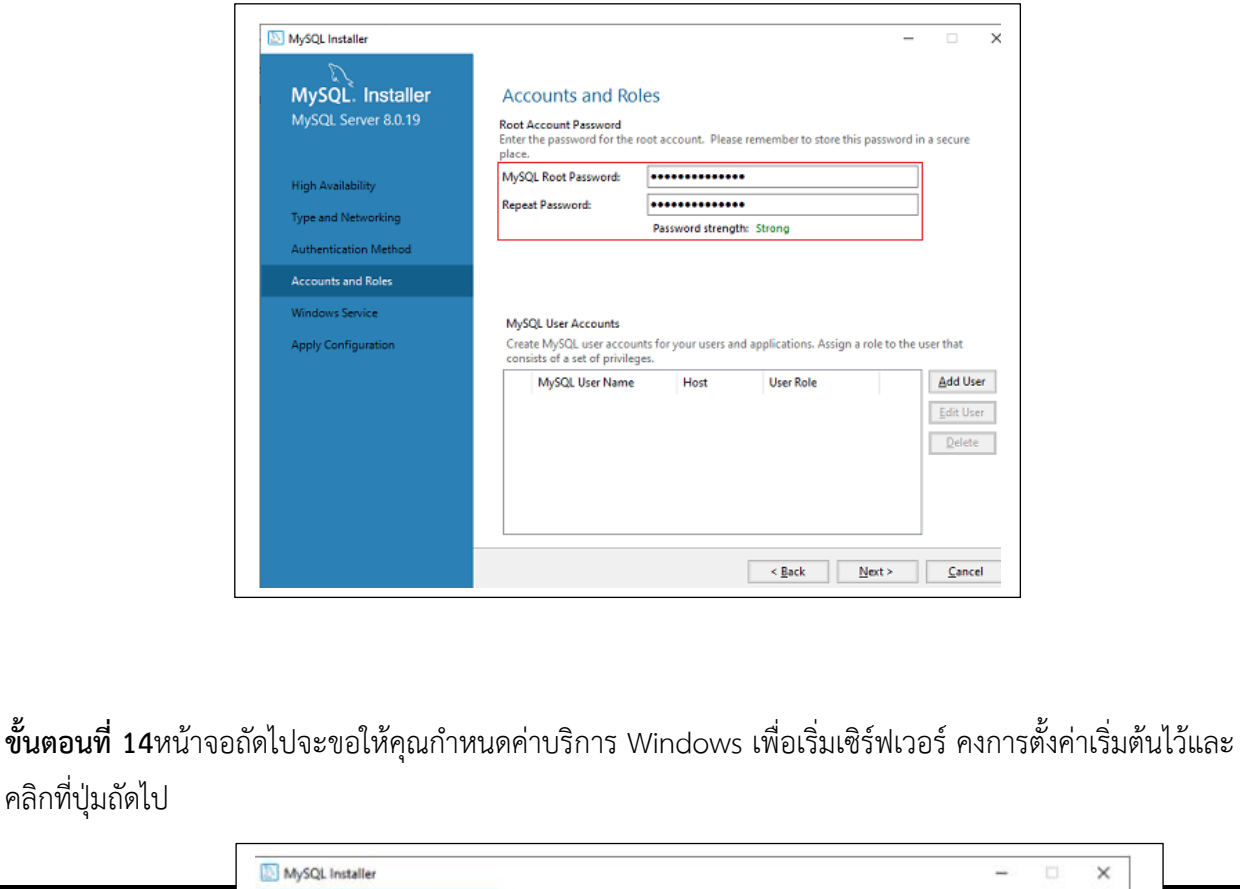

 $\times$ MySQL. Installer **Windows Service** MySQL Server 8.0.19 Configure MySQL Server as a Windows Service

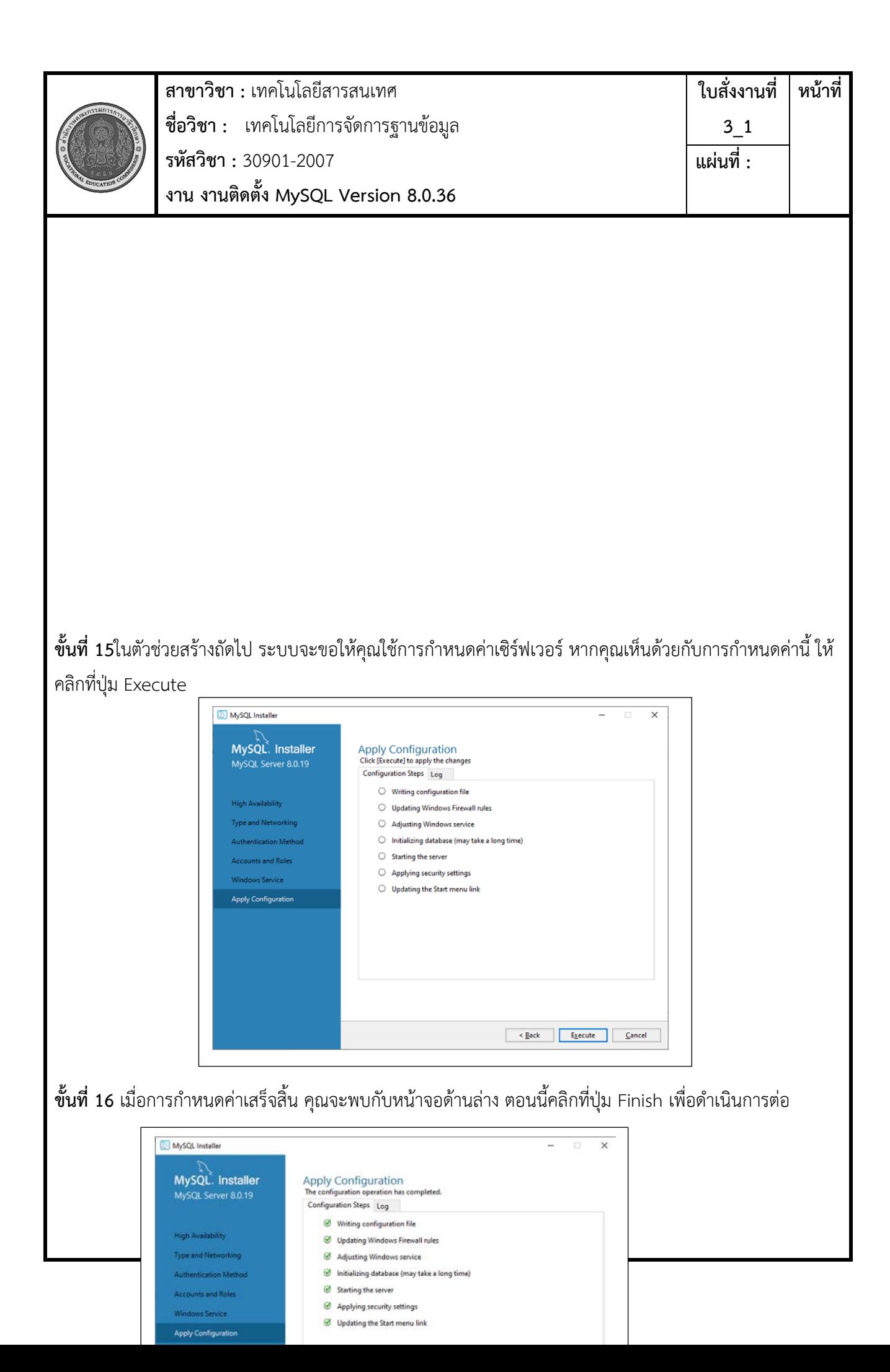

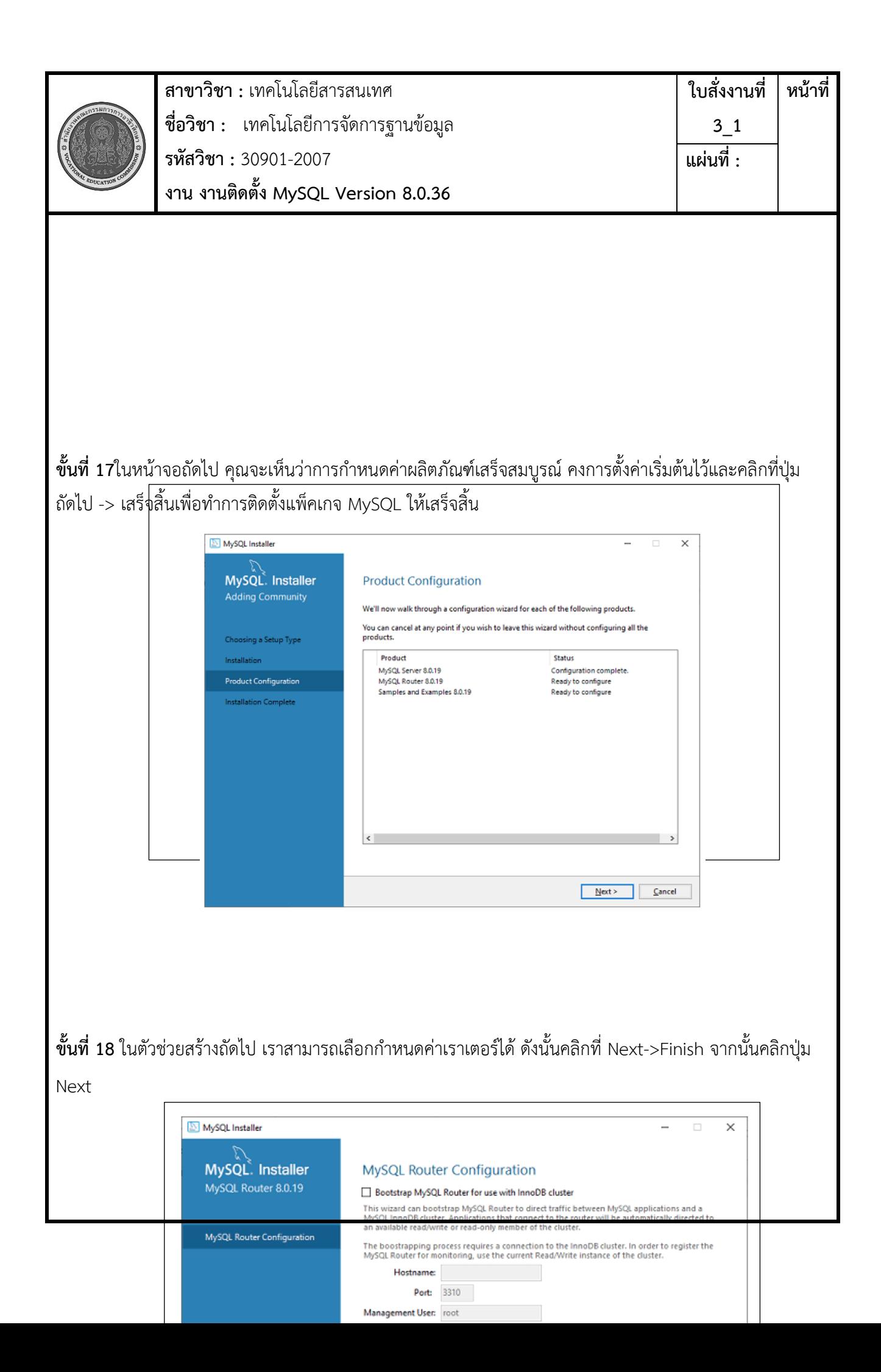

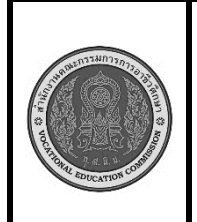

**ขั้นที่ 19** ในตัวช่วยสร้างถัดไป เราจะเห็นตัวเลือกเชื่อมต่อกับเซิร์ฟเวอร์ ที่นี่ เราต้องพูดถึงรหัสผ่านรูทซึ่งเราได้ตั้งไว้ ในขั้นตอนก่อนหน้านี้

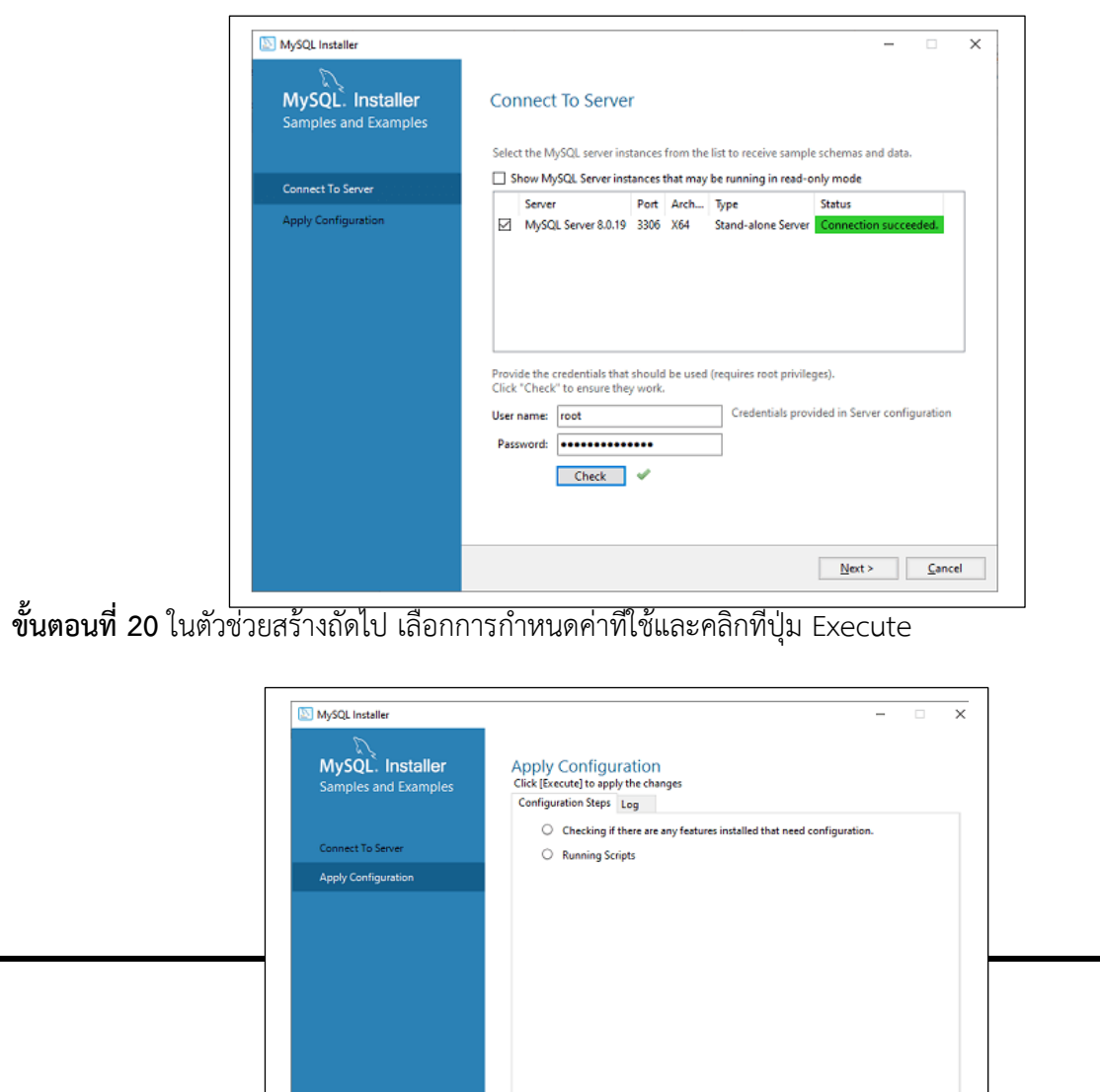

 $\mathcal{L}$ 

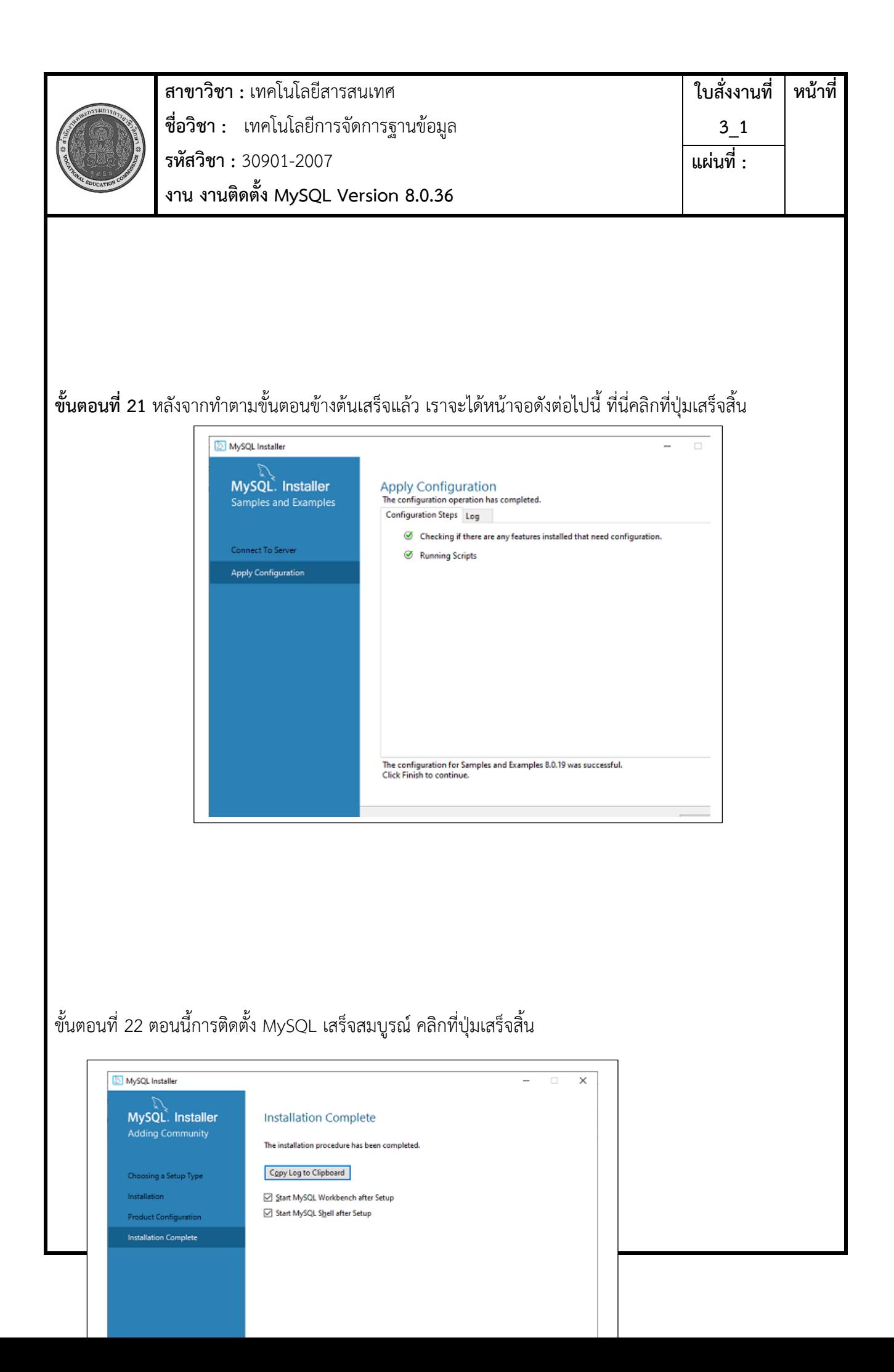

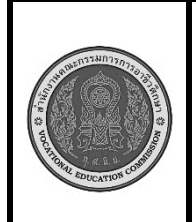

**สาขาวิชา :** เทคโนโลยีสารสนเทศ **ชื่อวิชา :** เทคโนโลยีการจัดการฐานข้อมูล **รหัสวิชา :** 30901-2007 **งาน งานติดตั้ง MySQL Version 8.0.36**

**ใบสั่งงานที่ 3\_1 หน้าที่ แผ่นที่ :**

เมื่อติดตั้ง MySQL สำเร็จ ตารางฐานก็จะถูกเตรียมใช้งาน และเซิร์ฟเวอร์ก็เริ่มทำงาน คุณสามารถตรวจสอบการ ทำงานได้โดยการทดสอบง่ายๆเปิดไคลเอ็นต์บรรทัดคำสั่ง MySQL ของคุณ มันควรจะปรากฏขึ้นพร้อมกับพรอมต์ mysql> หากคุณได้ตั้งรหัสผ่านไว้ ให้เขียนรหัสผ่านของคุณที่นี่ ตอนนี้ คุณเชื่อมต่อกับเซิร์ฟเวอร์ MySQL แล้ว และ คุณสามารถดำเนินการคำสั่ง SQL ทั้งหมดที่พร้อมท์ mysql> ดังนี้:

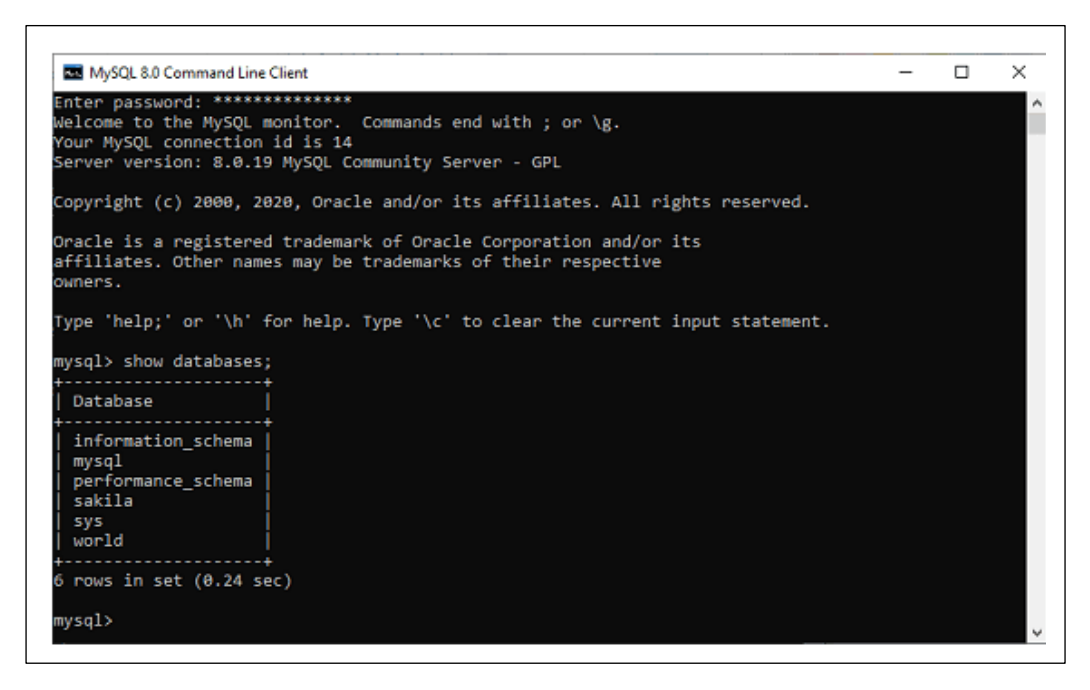

**เครื่องมือและอุปกรณ์** 1.เครื่องคอมพิวเตอร์ 2 mysql **เวลาในการปฏิบัติงาน** 60 นาที

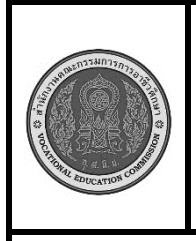